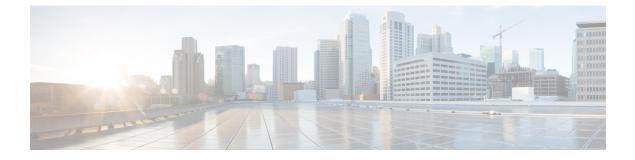

## **PDG/TTG Thresholds**

- PDG/TTG Thresholds, on page 1
- Configuring PDG/TTG Thresholds, on page 1
- Saving Your Configuration, on page 2

## **PDG/TTG Thresholds**

Thresholds generate alerts or alarms based on either the total number of PDG/TTG calls set up by the system during the specified polling interval, or on the number of currently active calls only.

Alerts or alarms are triggered for call setups based on the following rules:

- Enter condition: Actual number of call setups > High Threshold
- Clear condition: Actual number of call setups < Low Threshold

If a trigger condition occurs within the polling interval, the alert or alarm will not be generated until the end of the polling interval.

Default value is 0, which means there will be no monitoring.

The polling interval is in seconds and it is an integer between 30 and 60000. Entries will be rounded up to the nearest 30 seconds.

## **Configuring PDG/TTG Thresholds**

Use the following configuration example to enable, disable and configure PDG/TTG threshold monitoring.

```
configure
```

```
[ no | default ] threshold monitoring pdg-service
[ default ] threshold pdg-current-sessions <high_thresh> [ clear <low_thresh>
]
[ default ] threshold poll pdg-current-sessions interval <time>
[ default ] threshold pdg-current-active-sessions <high_thresh> [ clear
<low_thresh> ]
[ default ] threshold poll pdg-current-active-sessions interval <time>
end
```

## **Saving Your Configuration**

When you configure thresholds they are not permanent unless you save the changes. When you have completed configuring thresholds, save your configuration to flash memory, an external memory device, and/or a network location using the Exec mode command **save configuration**. For additional information on how to verify and save configuration files, refer to the *System Administration Guide* and the *Command Line Interface Reference*.